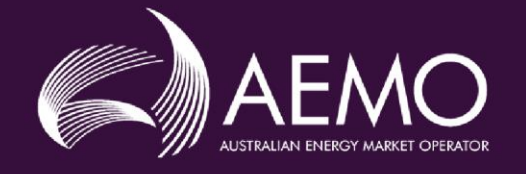

# **Virtual Power Plant (VPP) Demonstrations Participant**<br>**Onboarding**

May 2020

# **Important Notice**

#### **PURPOSE & AUDIENCE**

This document describes the enrolment process and requirements to participate in the VPP demonstrations. The Australian Energy Market Operator (AEMO) provides this information as a service targeting business and IT staff in participant organisations.

#### **NO RELIANCE OR WARRANTY**

This document does not constitute legal or business advice, and should not be relied on as a substitute for obtaining detailed advice about the National Gas or Electricity Law, the Rules or any other applicable laws, procedures or policies. While AEMO has made every effort to ensure the quality of the information in this Guide, neither AEMO, nor any of its employees, agents and consultants make any representation or warranty as to the accuracy, reliability, completeness, currency or suitability for particular purposes of that information.

#### **LIMITATION OF LIABILITY**

To the maximum extent permitted by law, AEMO and its advisers, consultants and other contributors to this Guide (or their respective associated companies, businesses, partners, directors, officers or employees) are not liable (whether by reason of negligence or otherwise) for any errors, omissions, defects or misrepresentations in this document, or for any loss or damage suffered by persons who use or rely on the information in it.

#### **TRADEMARK NOTICES**

Microsoft, Windows and SQL Server are either registered trademarks or trademarks of Microsoft Corporation in the United States and/or other countries.

Oracle and Java are registered trademarks of Oracle and/or its affiliates.

UNIX is a registered trademark of The Open Group in the US and other countries.

© 2015 Google Inc, used with permission. Google and the Google logo are registered trademarks of Google Inc.

#### **DISTRIBUTION**

Available to the public.

#### **DOCUMENT IDENTIFICATION**

Business Custodian: Emerging Markets & Services Prepared by: VPP Demonstrations Project Team Last update: Monday, 11 May 2020 8:36 AM

#### **VERSION HISTORY**

First version of the VPP Demonstrations Participant Onboarding document

#### **DOCUMENTS MADE OBSOLETE**

No documents are made obsolete by publication of this document.

#### **FEEDBACK**

Your feedback is important and helps us improve our services and products. To suggest improvements, please contact AEMO's Support Hub. To contact AEMO's Support Hub use [Contact Us](http://aemo.com.au/Contact-us) on AEMO's website or Phone: 1300 AEMO 00 (1300 236 600) and follow the prompts.

# **Contents**

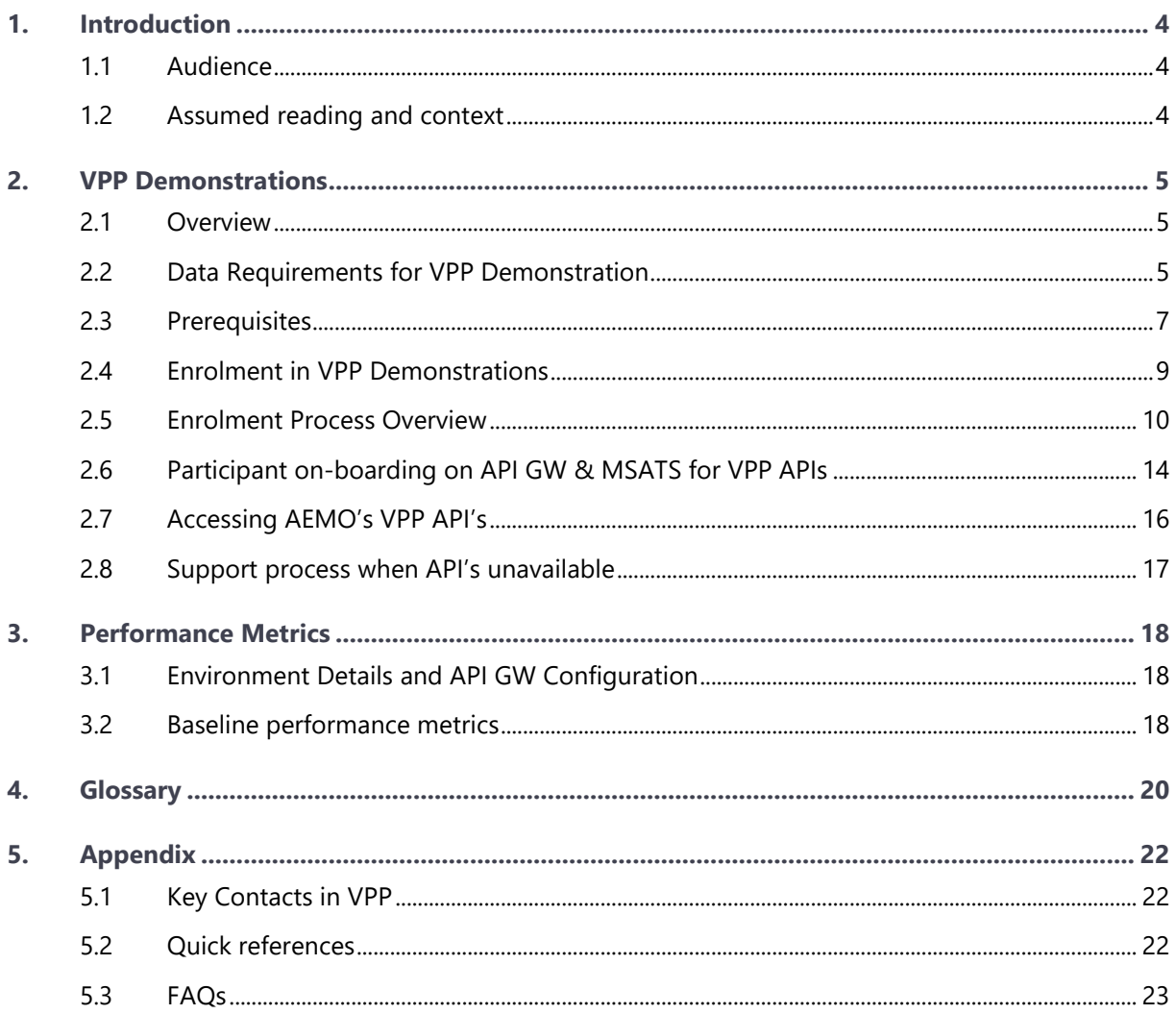

# <span id="page-3-0"></span>1. Introduction

The Virtual Power Plant (VPP) Demonstrations Participant on-boarding document provides demonstration participants with an overview of how to enrol in the VPP Demonstrations, data requirements to be met as part of the demonstrations, and how to integrate with VPP APIs to facilitate data exchange between VPPs and Australian Energy Market Operator (AEMO).

This document also provides:

- Pre-requisites to participating in VPP Demonstrations.
- Overview of the certificate signing request (CSR) process and introduce e-Hub VPP APIs.
- Lists details of Rights required to consume the VPP APIs.
- Key Contacts for AEMO's VPP Demonstrations program.

### <span id="page-3-1"></span>**1.1 Audience**

AEMO provides this information with intent to provide guidance to successfully enrol in the VPP Demonstrations program. The information provided in the document is relevant to business and technical teams responsible for enrolments into the VPP Demonstrations program and developing applications to participate using AEMO VPP APIs.

- The primary audience are applicants who want to enrol in the VPP Demonstrations.
- The secondary audience is anyone has an interest in gaining an understanding of the VPP Demonstrations and how to participate in the program.

### <span id="page-3-2"></span>**1.2 Assumed reading and context**

This document goes through step by step process on how to enrol as a participant in VPP Demonstrations.

These documents, and other reference and background material, can be found on the AEMO website.<sup>1</sup>

<sup>1</sup> AEMO. *VPP Demonstrations*. Available[: https://aemo.com.au/initiatives/major-programs/nem-distributed-energy-resources-der-program/pilots-and](https://aemo.com.au/initiatives/major-programs/nem-distributed-energy-resources-der-program/pilots-and-trials/virtual-power-plant-vpp-demonstrations)[trials/virtual-power-plant-vpp-demonstrations.](https://aemo.com.au/initiatives/major-programs/nem-distributed-energy-resources-der-program/pilots-and-trials/virtual-power-plant-vpp-demonstrations) 

# <span id="page-4-0"></span>2. VPP Demonstrations

### <span id="page-4-1"></span>**2.1 Overview**

Virtual Power Plant (VPP) is an emerging concept being trialled across Australia, largely driven by subsidy schemes incentivising the uptake of thousands of residential battery units. AEMO has launched the VPP Demonstrations to test a new specification for distributed energy resources (DER) to deliver Contingency frequency control ancillary services (FCAS), increasing competition for FCAS and allowing VPPs to explore the commercial feasibility of stacking multiple value streams.

One of the key objectives of the VPP Demonstrations is to learn how VPPs should be integrated into the National Electricity Market (NEM). To inform AEMO's learning and facilitate VPP Demonstrations, participants are required to submit a range of data to AEMO.

AEMO is also developing its systems to receive Enrolment data (site level information), FCAS Response Data (for Contingency FCAS verification), Aggregated Operational data and Telemetry data from VPPs so as to gain visibility of the DER. This will help AEMO learn how to integrate VPPs into the market at scale, which, will in turn inform appropriate regulatory and operational changes.

### <span id="page-4-2"></span>**2.2 Data Requirements for VPP Demonstration**

VPP Demonstration participants are required to submit the following data:

- **Enrolment Data**: This is required to for enrolment into VPP Demonstrations and to classify loads as ancillary services load. Participants are required to submit this data during enrolment process. This consists of NMI & Device data i.e. site level information and Frequency Injection Test Data (FITD) for the dispatchable unit i.e. DUID (Dispatchable unit identifier) and distinct devices in the portfolio.
- **FCAS Response Data**: This refers to the data that must be submitted by VPP Demonstrations participants upon request by AEMO to verify the delivery of FCAS in response to a contingency frequency event. This data request is made post the contingency event.
- **Operational Data**: Operational Data Specification is split into two categories as;
	- **VPP Operational Data** (also referred as DUID level data or aggregated data): this consisting of aggregated actual performance data and aggregated forecasts of anticipated active power flows for each DUID in portfolio.
	- **Telemetry data** (also referred as Device level data): this consists of key DER system metrics/attributes sampled at 5-minute resolution.

Please refer to Data Specification<sup>2</sup> for detailed information on the VPP demonstrations data requirement and obligations that must be met by the participants.

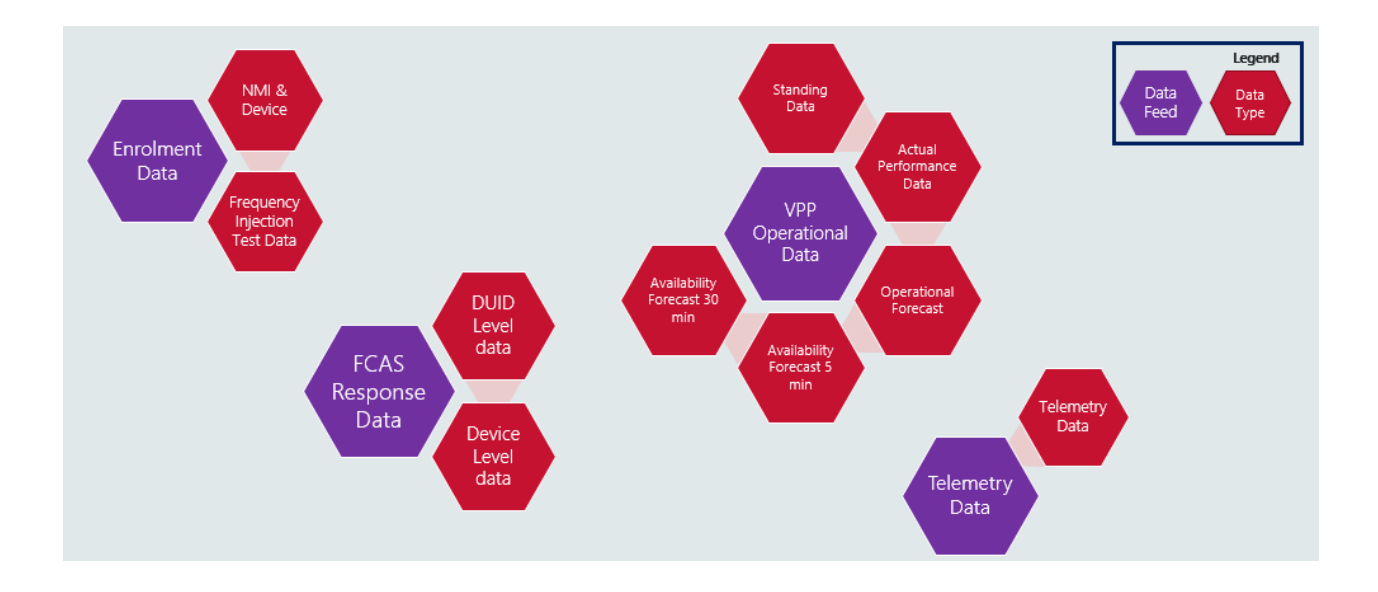

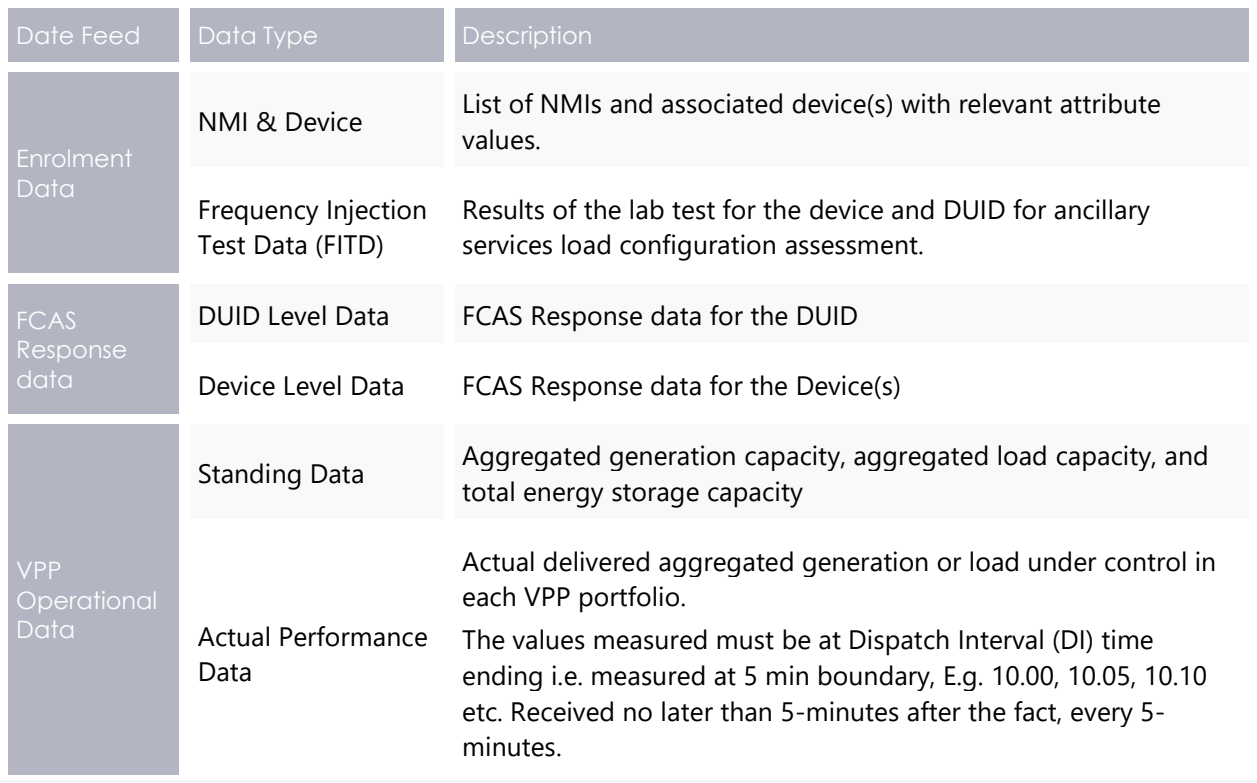

<sup>2</sup> VPP Demonstration Data Specification, Available a[t https://aemo.com.au/-/media/files/electricity/nem/der/2019/vpp-demonstrations/vpp](https://aemo.com.au/-/media/files/electricity/nem/der/2019/vpp-demonstrations/vpp-demonstrations-data-specification.pdf?la=en&hash=E0257A82E020B1F2E05D3C2CAFB314BB)[demonstrations-data-specification.pdf?la=en&hash=E0257A82E020B1F2E05D3C2CAFB314BB](https://aemo.com.au/-/media/files/electricity/nem/der/2019/vpp-demonstrations/vpp-demonstrations-data-specification.pdf?la=en&hash=E0257A82E020B1F2E05D3C2CAFB314BB)

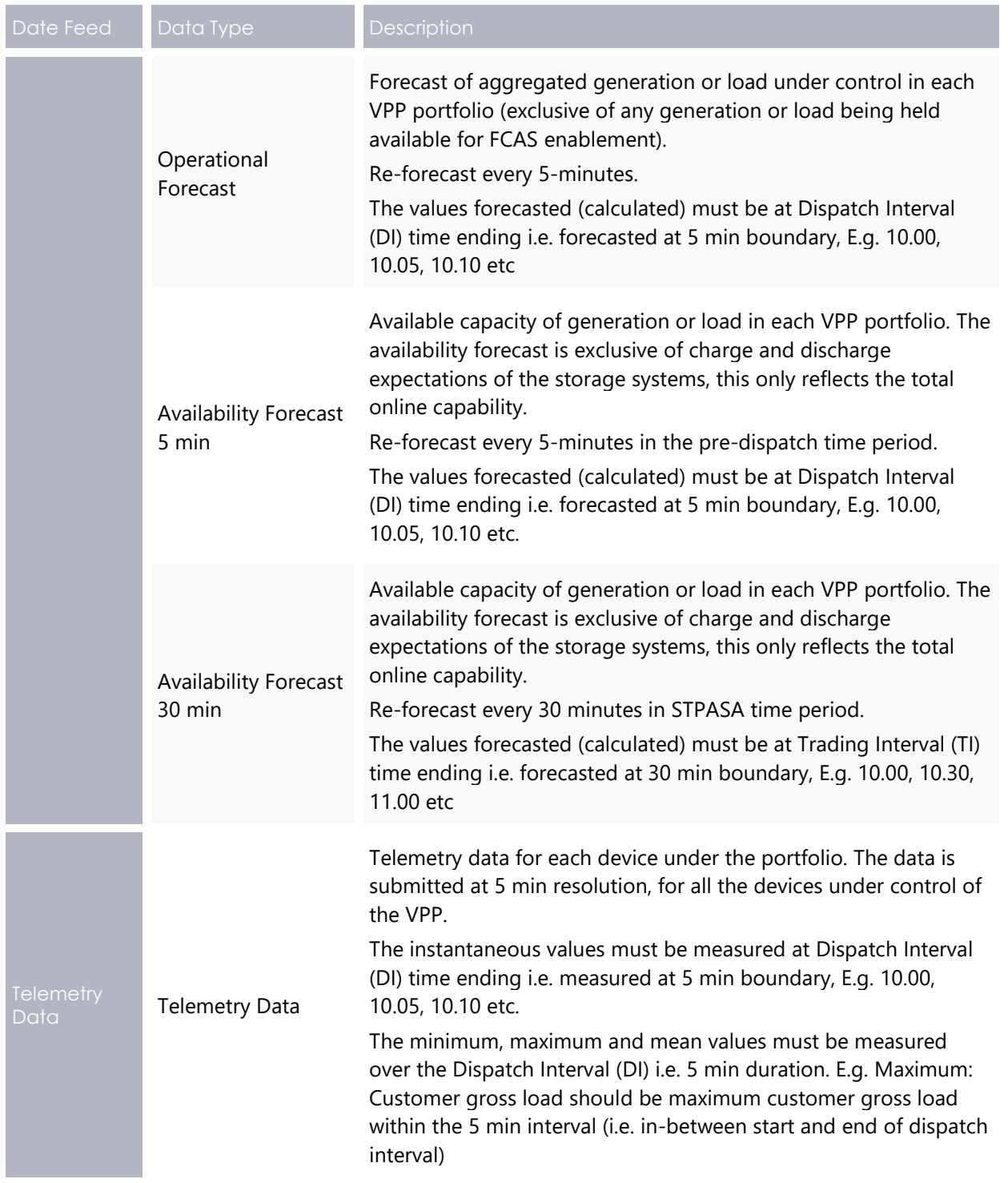

#### <span id="page-6-0"></span>**2.3 Prerequisites**

Enrolment in the VPP Demonstration program is open to registered market participants that are in the category of Market Customer (MC) or Market Ancillary Service Provider (MASP). All registered market participants are provided with a NEM Participant ID (Participant Identifier or PID) which uniquely identifies registered market participants in

AEMO systems. Participant ID is the key entity in VPP Identity and Access management implementation and framework.

*Note: If you are not a registered market participant, then you need to register as MC or MASP, this can be done in parallel with enrolling in the VPP Demonstration. Information on "How to participate in the market and register" is available on AEMO's website via the [Registration](https://aemo.com.au/en/energy-systems/electricity/national-electricity-market-nem/participate-in-the-market/registration)<sup>3</sup> page.*

- 1. MarketNet access: MarketNet is a secured private data network connection. MarketNet is required to access AEMO system. All registered market participants should have access to MarketNet.
	- MarketNet access is required to access AEMO MSATS (Market Settlement and Transfer Solution) browser and participant folders. Some examples of functionality only available over MarketNet are
		- User administration for participant users.
		- Creation of new user accounts by Participant Administrator (PAs)
		- Submitting bids/offers.
		- Receive FCAS enablement signals
- 2. Client Certificates: Separate certificates are required for pre-production and production environments

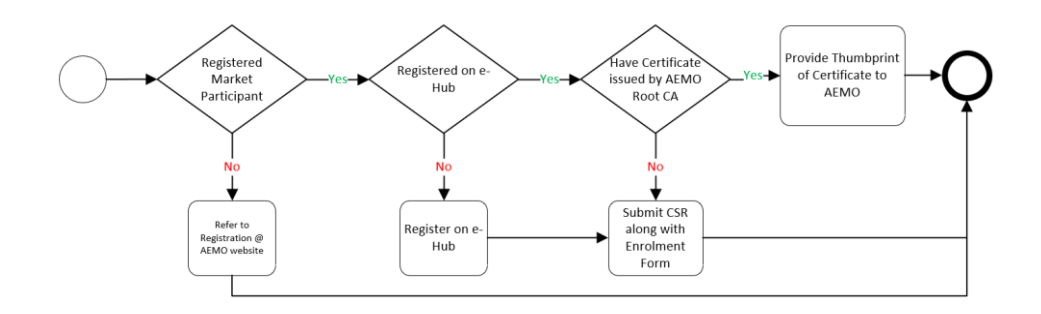

- If you are an existing market participant (MC or MASP) and are registered for e-Hub and have certificate issued by AEMO Root CA, then you can re-use these existing certificates to access VPP APIs. You will need to provide the Thumbprint of certificate and the Participant ID who will use the certificate along with the enrolment form.
- If you are an existing market participant (MC or MASP) and are registered for e-Hub, but don't have certificate issued by AEMO Root CA, then you are required to procure new certificates from AEMO. You must submit a Certificate Signing Request (CSR) along with your enrolment form.

<sup>3</sup> AEMO Registration. Available[: https://aemo.com.au/en/energy-systems/electricity/national-electricity-market-nem/participate-in-the](https://aemo.com.au/en/energy-systems/electricity/national-electricity-market-nem/participate-in-the-market/registration)[market/registration.](https://aemo.com.au/en/energy-systems/electricity/national-electricity-market-nem/participate-in-the-market/registration) 

• If you are an existing market participant (MC or MASP) and are not registered for e-Hub, then you will need to register for e-Hub and procure new certificates. You must submit a CSR along with your enrolment form.

Refer to the Section 4.2 in [Guide to AEMOs eHub APIs](https://www.aemo.com.au/-/media/Files/Electricity/NEM/IT-Systems-and-Change/2018/Guide-to-AEMOs-eHub-APIs.pdf) for details on how to create CSR, and obtain new certificate(s) from AEMO. *If you are the Participant Administrator and are not aware of Organisation ID, please contact AEMO [Support Hub](https://aemo.com.au/contact-us) on 1300 236 600*.

- 3. MSATS Browser Access: When you become a registered market participant (MC or MASP) you are provided access to MSATS Browser. The Participant Administrator (PA) within your organisation will be able to assign Rights to the user account in order to be able to call VPP APIs. See Section [2.6.3.](#page-13-1) for details on Rights required to successfully submit the data.
	- To access APIs in VPP pre-production environment, create user account and assign Rights in the pre-production URM (User Rights Management) accessed through pre-production MSATS browser.

#### *MSATS browser Pre-production: [https://msats.preprod.nemnet.net.au](https://msats.preprod.nemnet.net.au/)*

• To access APIs in VPP production environment, create user account and assign Rights in the production URM accessed through production MSATS browser.

#### *MSATS Browser production: [https://msats.prod.nemnet.net.au](https://msats.prod.nemnet.net.au/)*

4. Access to e-Hub: e-Hub is AEMO's communication platform supporting exchange of information between participants and AEMO. To protect the backend services, e-Hub enforces traffic limits. See [section 3.1](#page-17-2) for more information.

The e-Hub includes two components:

- An API Developer portal: for supporting messaging using web services. API definition including the swagger files are available via the API developer portal. API definition and swagger files are available publicly. VPPs are not required to register on the API developer portal but are encouraged to register on the API portal using their official email address.
	- o API Developer portal (pre-production): <https://dev.preprod.aemo.com.au/>
	- o API Developer portal (production):<https://dev.aemo.com.au/>
- An API Gateway: to connect to the API gateway, participants need SSL authentication using digital certificates

### <span id="page-8-0"></span>**2.4 Enrolment in VPP Demonstrations**

To participate in the VPP demonstrations, Market Participants will need to provide details of their proposed VPP to AEMO for Ancillary Services Load Configuration assessment. Data required for the assessment is expected to be provided via APIs. For assessment to be conducted, the applicant must submit site level information (i.e. NMI and Device data) for each site, and Frequency Injection Test Data at an aggregated level i.e. for the DUID.

#### <span id="page-9-0"></span>**2.5 Enrolment Process Overview**

The following diagram highlights the various stages of the enrolment process and key outcomes in each of the stages.

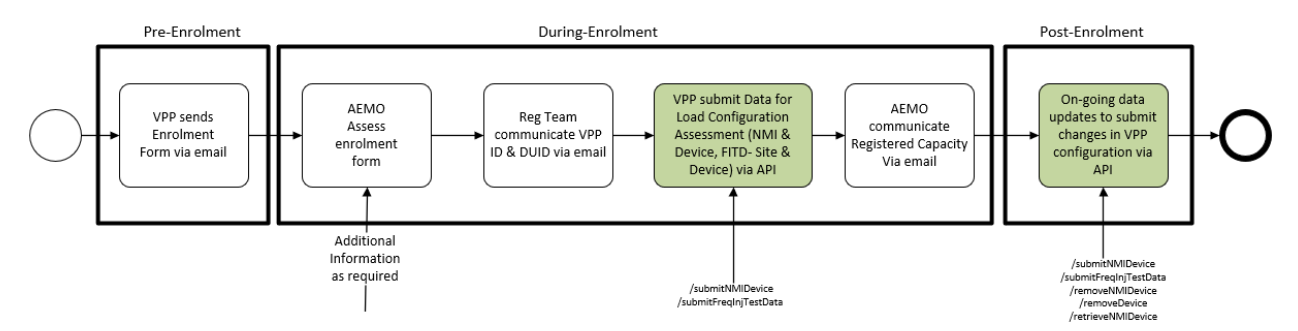

- Pre-Enrolment is the stage when applicant submits enrolment form to AEMO Registration team
- During Enrolment: During this stage various steps and assessments are undertaken by AEMO teams to assess applicant's eligibility to take part in VPP demonstrations.
- Post Enrolment: Applicant is successfully enrolled in the VPP demonstrations and actively participating the Contingency FCAS market and, meeting all its data submission obligations.

#### Table 1: Enrolment steps and interface type

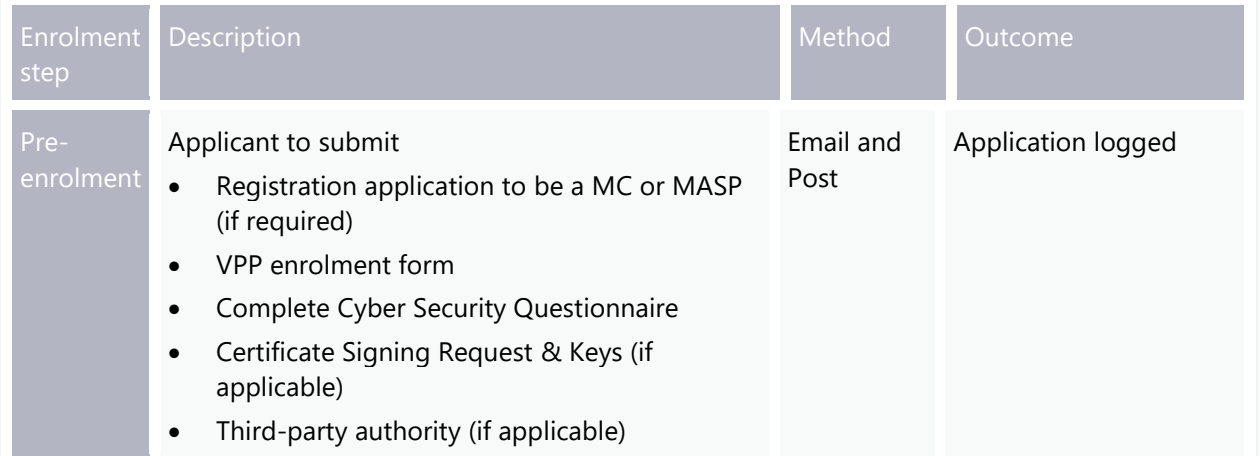

#### VPP Demonstrations Participant Onboarding

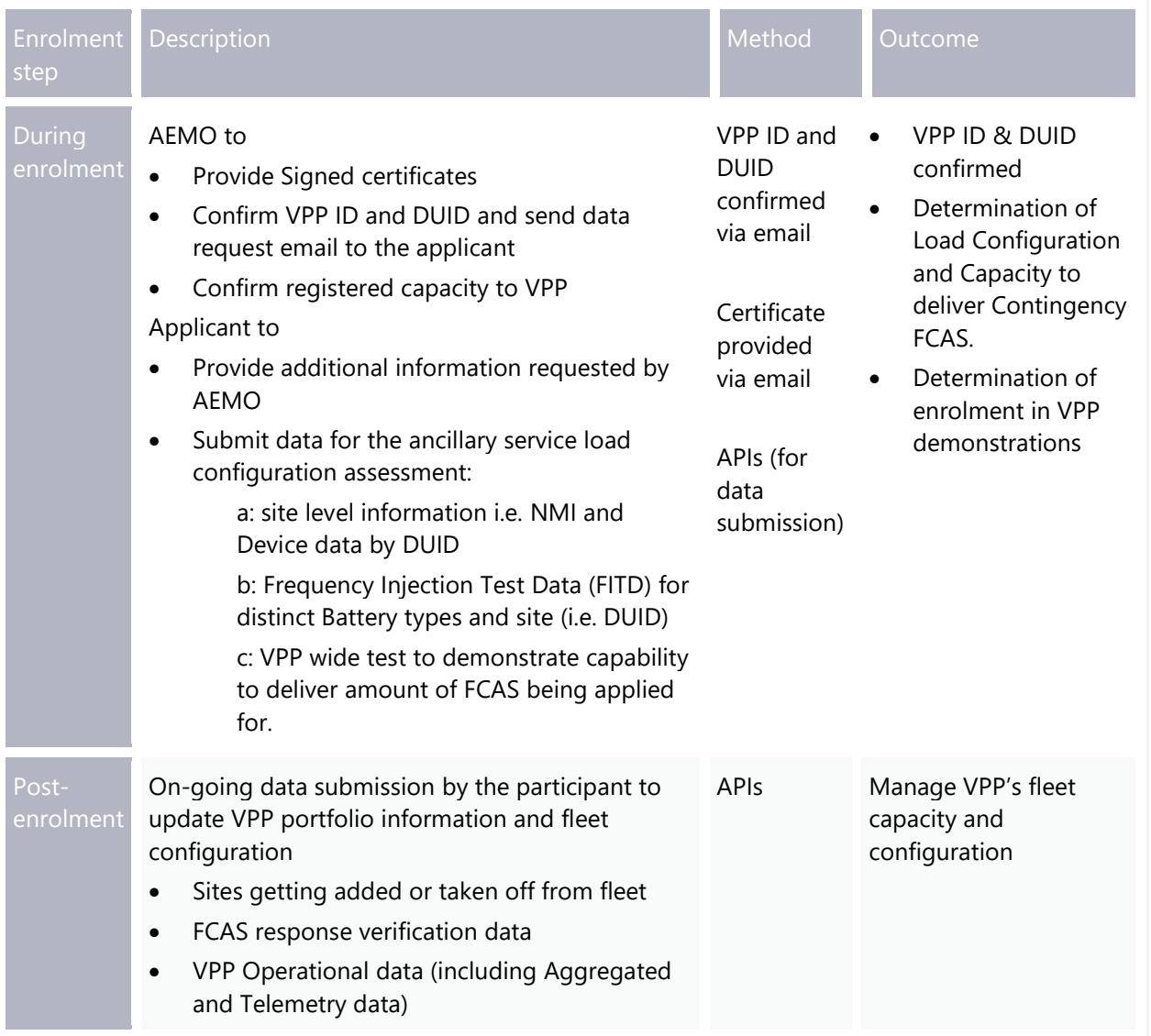

#### **Pre-Enrolment**

#### **2.5.1 Submit Complete Enrolment form**

VPP Demonstrations applicants should submit [VPP enrolment form](https://aemo.com.au/-/media/files/electricity/nem/der/2019/vpp-demonstrations/vpp-demonstrations-enrolment-form.docx?la=en&hash=806A6B2661EDB1EB5C4094489B14A4CA) via Email (complete application together with all required attachments) to [VPPEnrolment@aemo.com.au](mailto:VPPEnrolment@aemo.com.au)

Applicants are also required to submit original hand signed copy of the VPP enrolment form by post to:

*Australian Energy Market Operator Ltd., Attention: Onboarding team, Level 2, 20 Bond Street, Sydney NSW 2000*

#### **2.5.2 Third-party Authority (if applicable)**

Applicants must provide a letter of authority if they require AEMO to liaise with a third party at any stage of enrolment process and for on-going data submission during the life of the VPP Demonstrations. This authority will allow AEMO to engage with your nominated third-party.

In case the applicant wants a third-party to engage with AEMO for integrating with the VPP APIs then in addition to VPP enrolment form, applicant to submit:

- Certificate Signing Request (if applicable, for details please [refer to section 2.4.1\)](#page-13-2)
- Letter of Authority from CEO/ Director of <participants> to AEMO stating that <3rd Party> are acting on behalf of <Participant> for VPP demonstrations purposes, and therefore AEMO can communicate directly with  $\langle 3^{rd}$  parties  $>$  with respect to VPP matters.

Any 3<sup>rd</sup> party data provider details must be provided in the enrolment form. Please refer to [letter-of-authority-template.docx](https://aemo.com.au/-/media/files/electricity/nem/participant_information/new-participants/letter-of-authority-template.docx?la=en) available on AEMO website.

#### **2.5.3 AEMO confirm receipt of Enrolment Application**

Upon receipt of the completed application and Letter of Authority (if applicable), AEMO Registration team will lodge the application and confirm receipt of application to the applicant via email.

#### **During Enrolment**

#### **2.5.4 AEMO Assess VPP Enrolment Form**

Upon lodgement of the application, AEMO will assess the application. AEMO Registration team may request additional information or clarification of the information contained in the Application within 5 business days (clause 2.3.5(c) of the *Rules*). If such a request is made, applicant must supply the additional information or clarification within 15 business days of AEMO's request (clause 2.3.5(d) of the Rules).

Besides requesting additional information or clarification of the information contained in the Application, Registration team will also confirm below system configuration information with the applicant.

- VPP ID and VPP Name
- DUID and DUID Name

#### **2.5.5 Acknowledgement on VPP Configuration & Data Request Email**

Once the system configuration information is confirmed, Registration team will send a request to the applicant to submit site level information (NMI & Device data) and FITD data for the DUID via APIs. The applicant must submit completed lists of data and satisfy AEMO that the applicant will be capable of meeting or exceeding the relevant performance standards and specifications. This data will be assessed prior to the enrolment application being approved.

#### **2.5.6 Signed Certificates**

AEMO Integration Competency Centre (ICC) will provide the signed certificates via email to the applicant.

#### **Post Enrolment**

#### **2.5.7 On-going data submission**

Post VPP enrolment, VPP participants (i.e. enrolled applicants) are required to consume the Enrolment, FCAS and Operational and Telemetry data APIs to continually keep their portfolio information updated and provide data as specified in Data Specification and requirements of the VPP demonstration.

### <span id="page-13-0"></span>**2.6 Participant on-boarding on API GW & MSATS for VPP APIs**

#### <span id="page-13-2"></span>**2.6.1 Submit CSR and get new certificates**

VPP APIs connections use two-way SSL (mTLS) certificates to secure the transport layer between participant and AEMO's systems. AEMO issues the two-way SSL (mTLS) certificates to participants on request. Distinct Certificates are required for Pre-Production and Production environments.

If applicable, VPP Demonstration applicant should submit CSR as part of the enrolment application to VPP Demonstrations (see section 2.3, #3).

Please refer to section 4.2 'Obtain a new certificate' (p25+) of the documentation available on the AEMO website: [Guide to AEMO's eHub APIs](https://www.aemo.com.au/-/media/Files/Electricity/NEM/IT-Systems-and-Change/2018/Guide-to-AEMOs-eHub-APIs.pdf)

#### **2.6.2 User Account**

AEMO's MSATS system is central to the authentication process that occurs when VPP APIs are called. Participant can use an existing user account or create a new user account. Participant Administrators (PAs) in your organisation can create and manage user accounts. PAs also assigns Rights to the user account.

*For more information on creation and management of User Accounts refer to [Guide to](https://aemo.com.au/-/media/files/electricity/nem/retail_and_metering/market_settlement_and_transfer_solutions/guide_to_user_rights_management.pdf)  [User Rights Management](https://aemo.com.au/-/media/files/electricity/nem/retail_and_metering/market_settlement_and_transfer_solutions/guide_to_user_rights_management.pdf)*

#### <span id="page-13-1"></span>**2.6.3 Required Rights for the user account**

PAs must assign the rights to the correct user account in order to be able to call VPP APIs. This is required for both pre-production and production environments.

See below the Rights for each data feed type. For;

- Registration (Enrolment) APIs use and assign "MMS\_VPP\_REGISTRATION"
- FCAS Response Data APIs use and assign "MMS\_VPP\_FCAS"
- VPP Operational Data use and assign "MMS\_VPP\_OPS"
- Telemetry Data use and assign "MMS\_VPP\_TELEMETRY"

#### VPP Demonstrations Participant Onboarding

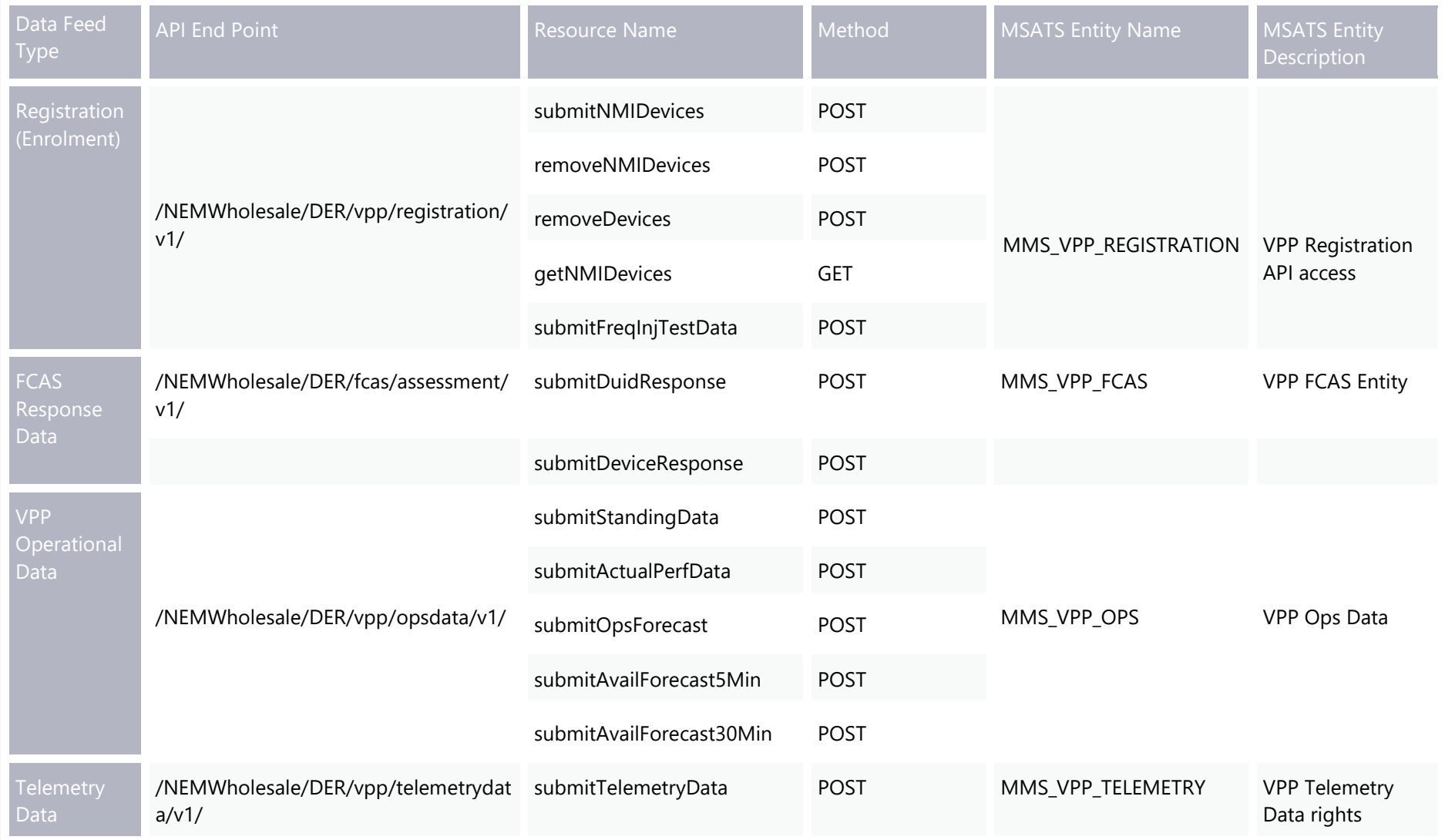

### <span id="page-15-0"></span>**2.7 Accessing AEMO's VPP API's**

#### **2.7.1 API Developer Portal**

AEMO's VPP APIs are exposed through public internet and are hosted in AEMO e-Hub. These APIs are not accessible through MarketNet.

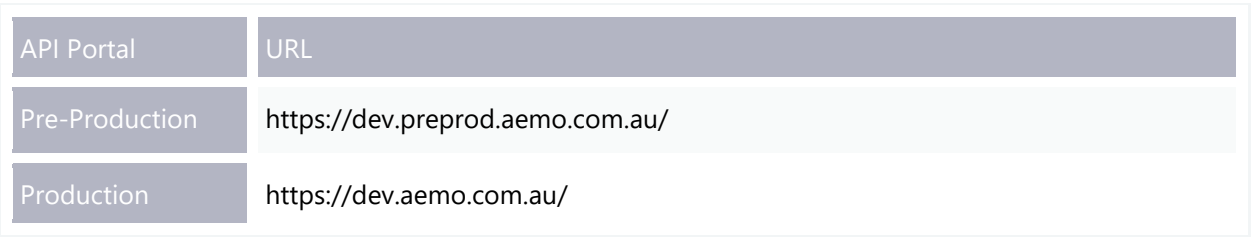

API details, including Swagger files, are available via AEMO's API Portal. At present the API definition is publicly accessible. VPPs are not required to sign up on the API developer portal.

To begin using VPP APIs

- Access API Portal
- View documentation on APIs and access swagger files
- Use certificate issued by AEMO

#### **2.7.2 Documentation for VPP API's**

Participants can access API documentation using the following URLs. The Guide to VPP Demonstration APIs<sup>4</sup> published on AEMO website provides detailed information on all the APIs. The information provided in the guide covers payload structure, message codes, and any business and data validation rules implemented in APIs.

| <b>Information Set</b>         | <b>URLs</b>                                                                   |
|--------------------------------|-------------------------------------------------------------------------------|
| <b>Enrolment Data</b>          | https://dev.aemo.com.au/docs/aemo-vpp-enrolment-api/1/overview                |
| <b>FCAS Response</b><br>Data   | https://dev.aemo.com.au/docs/aemo-vpp-fcas-api/1/overview                     |
| <b>VPP Operational</b><br>Data | https://dev.aemo.com.au/docs/aemo-vpp-operations-forecast-data-api/1/overview |
| <b>Telemetry Data</b>          | https:// dev.aemo.com.au/docs/vpp-telemetry-data-api/1/overview               |

<sup>4</sup> Web link to be updated

#### **2.7.3 API authentication and authorisation**

API connections use two way SSL(mTLS) certificates to secure the transport layer between participant and AEMO's systems. AEMO will provide the signed certificates to the participant via email.

All API calls are authenticated and authorised via Basic HTTP authentication using a username and password assigned by the company's Participant Administrator. The Participant Administrator (PA) will provide the username and password to the API development team.

*Please note: Password expires every 90 days, due to current system constraint AEMO does not send out password expiry notification*

#### **2.7.4 VPP API URLs/end point**

Participants can access APIs via following URLs.

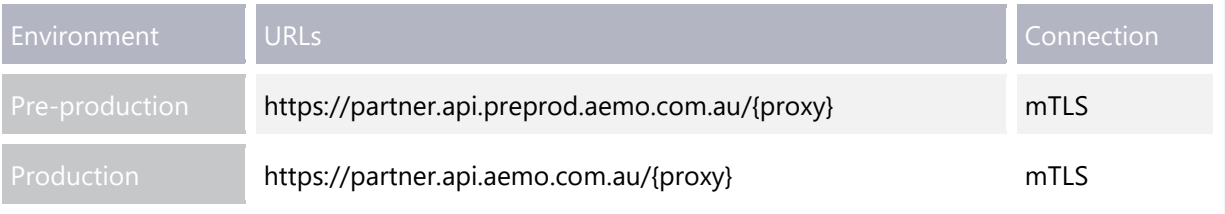

#### <span id="page-16-0"></span>**2.8 Support process when API's unavailable**

In the event when participants are facing issues with submitting data via APIs, they must raise a ticket with AEMO Support Hub by calling 1300 236 600. VPP support is available during normal business hours.

# <span id="page-17-0"></span>3. Performance Metrics

## <span id="page-17-1"></span>**3.1 Environment Details and API GW Configuration**

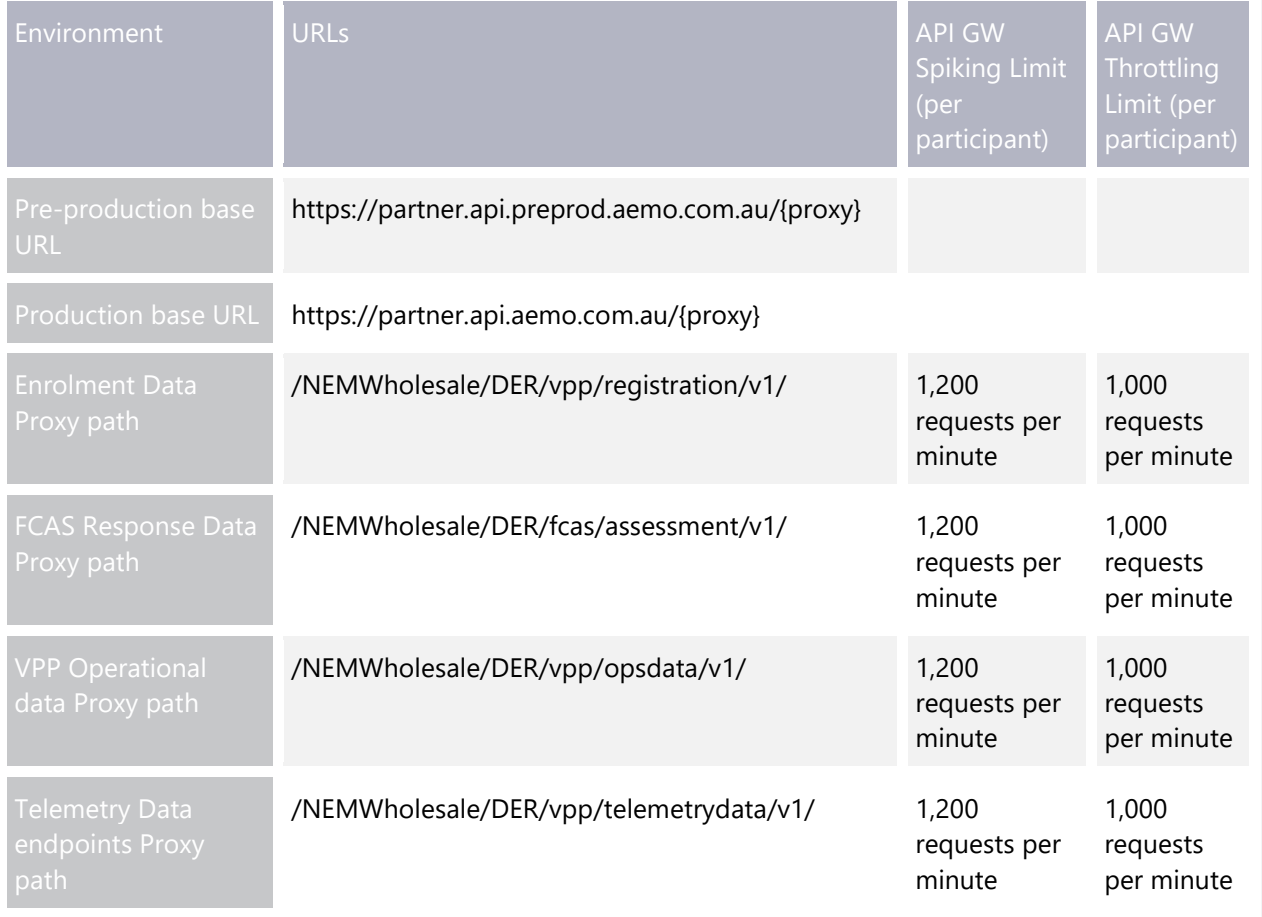

## <span id="page-17-2"></span>**3.2 Baseline performance metrics**

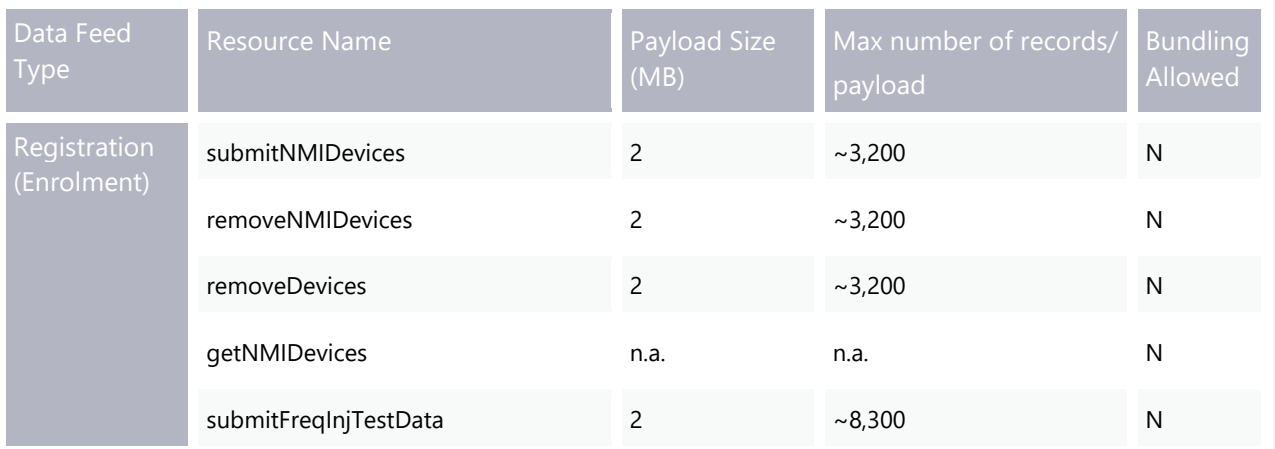

#### VPP Demonstrations Participant Onboarding

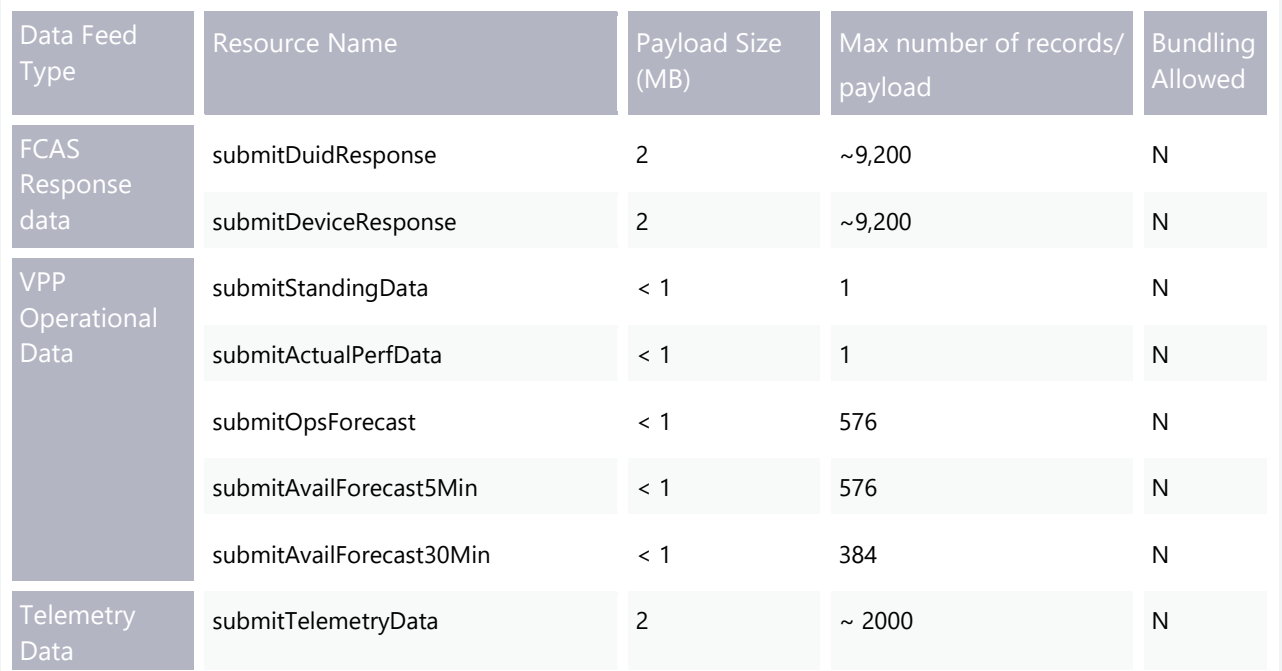

# <span id="page-19-0"></span>4. Glossary

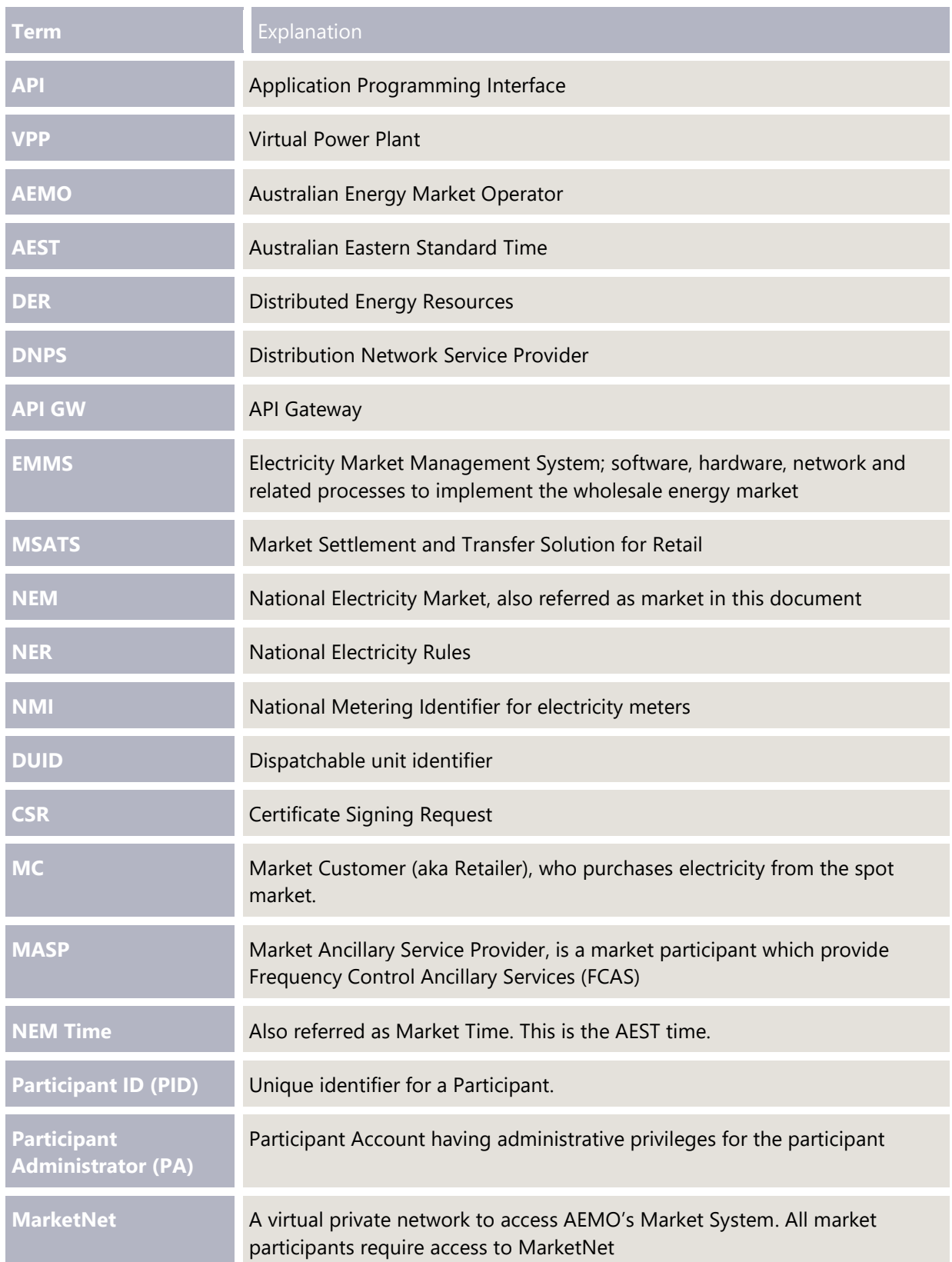

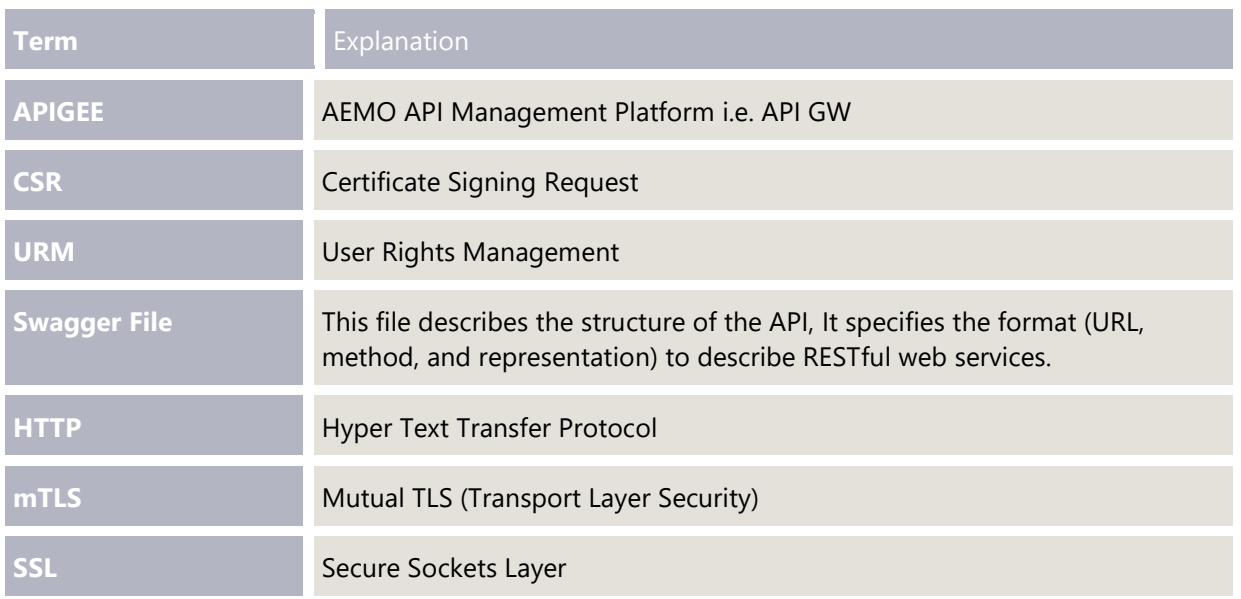

# <span id="page-21-0"></span>5. Appendix

# <span id="page-21-1"></span>**5.1 Key Contacts in VPP**

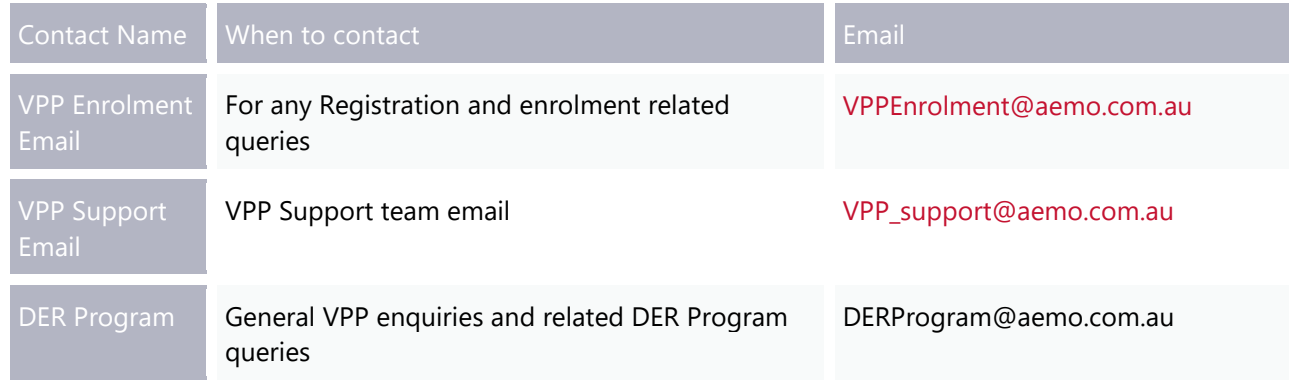

# <span id="page-21-2"></span>**5.2 Quick references**

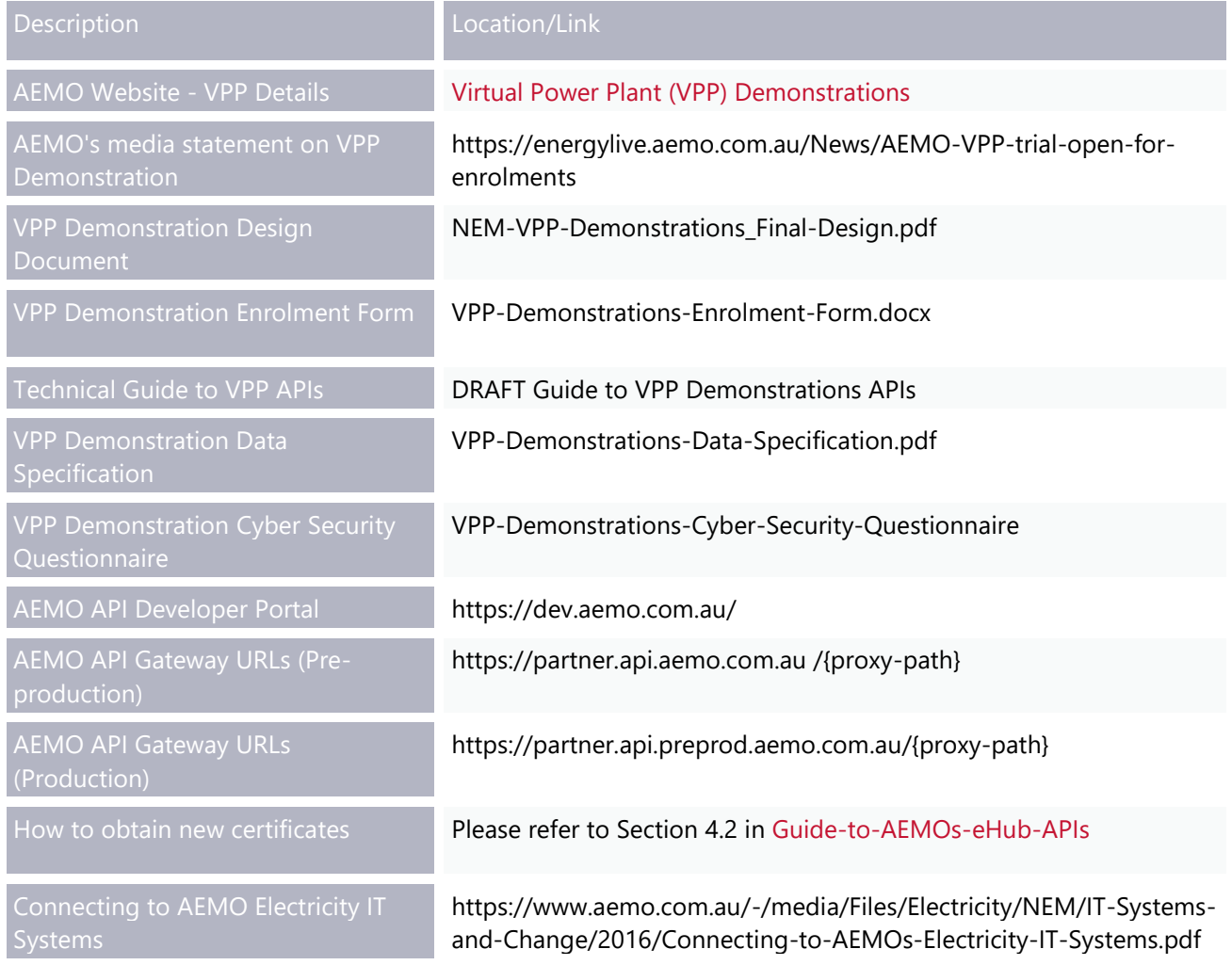

# <span id="page-22-0"></span>**5.3 FAQs**

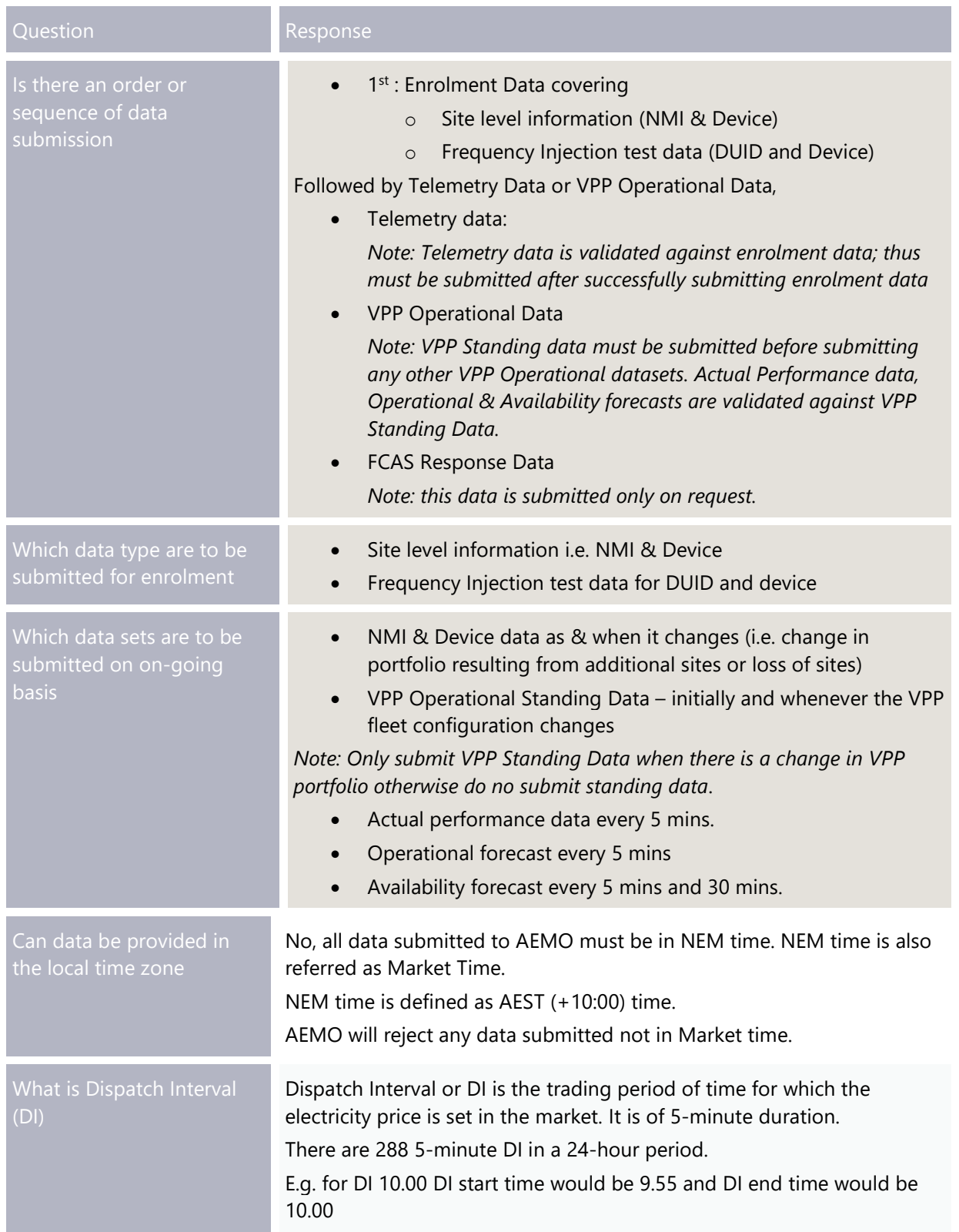

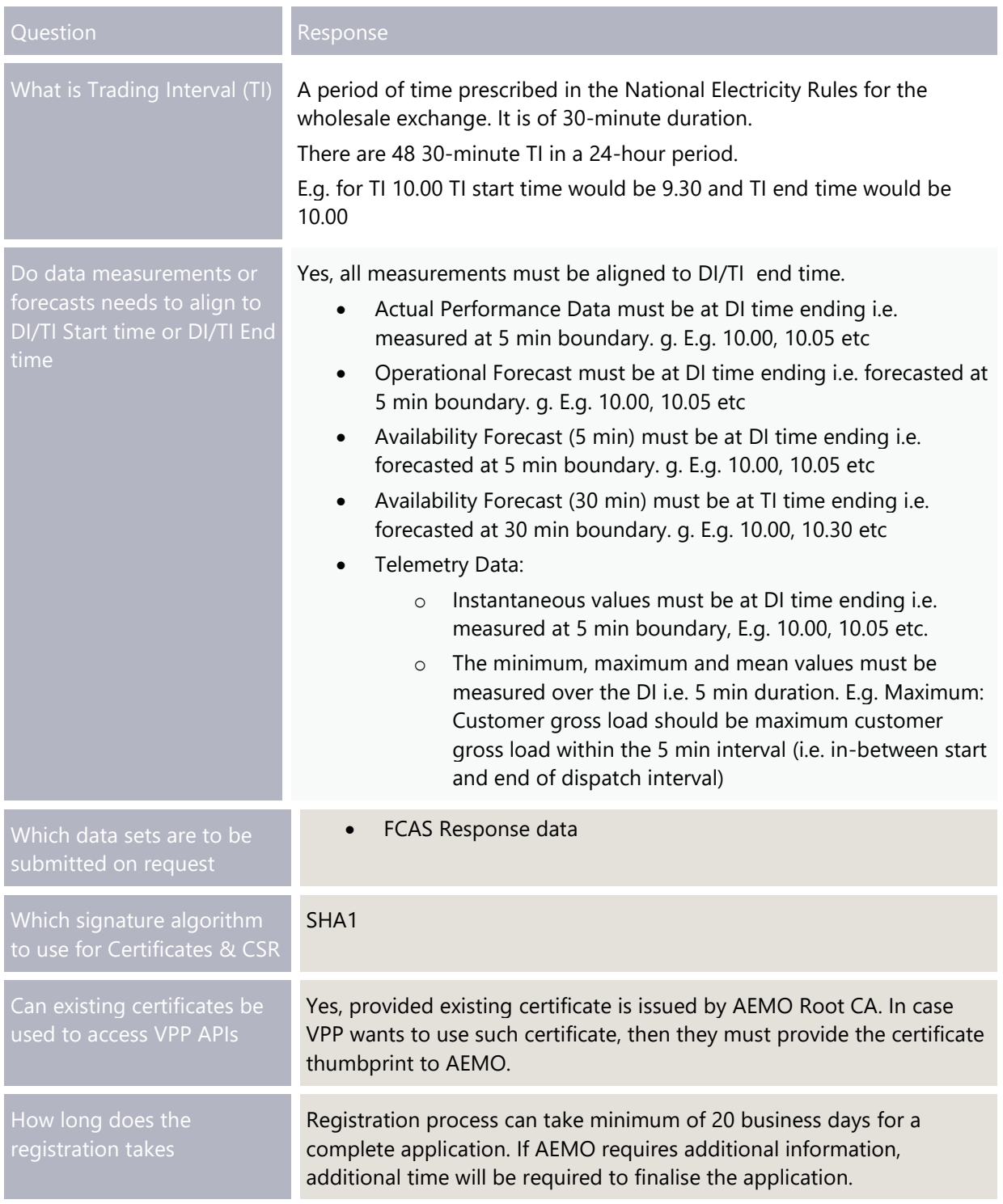